## CSS: THESPECIFICITY WARS

**Benjamin Hong**Front End Developer

@bencodezen

"Two CSS properties walk into a bar.

A bar stool in a completely different bar falls over."

- Thomas Fuchs

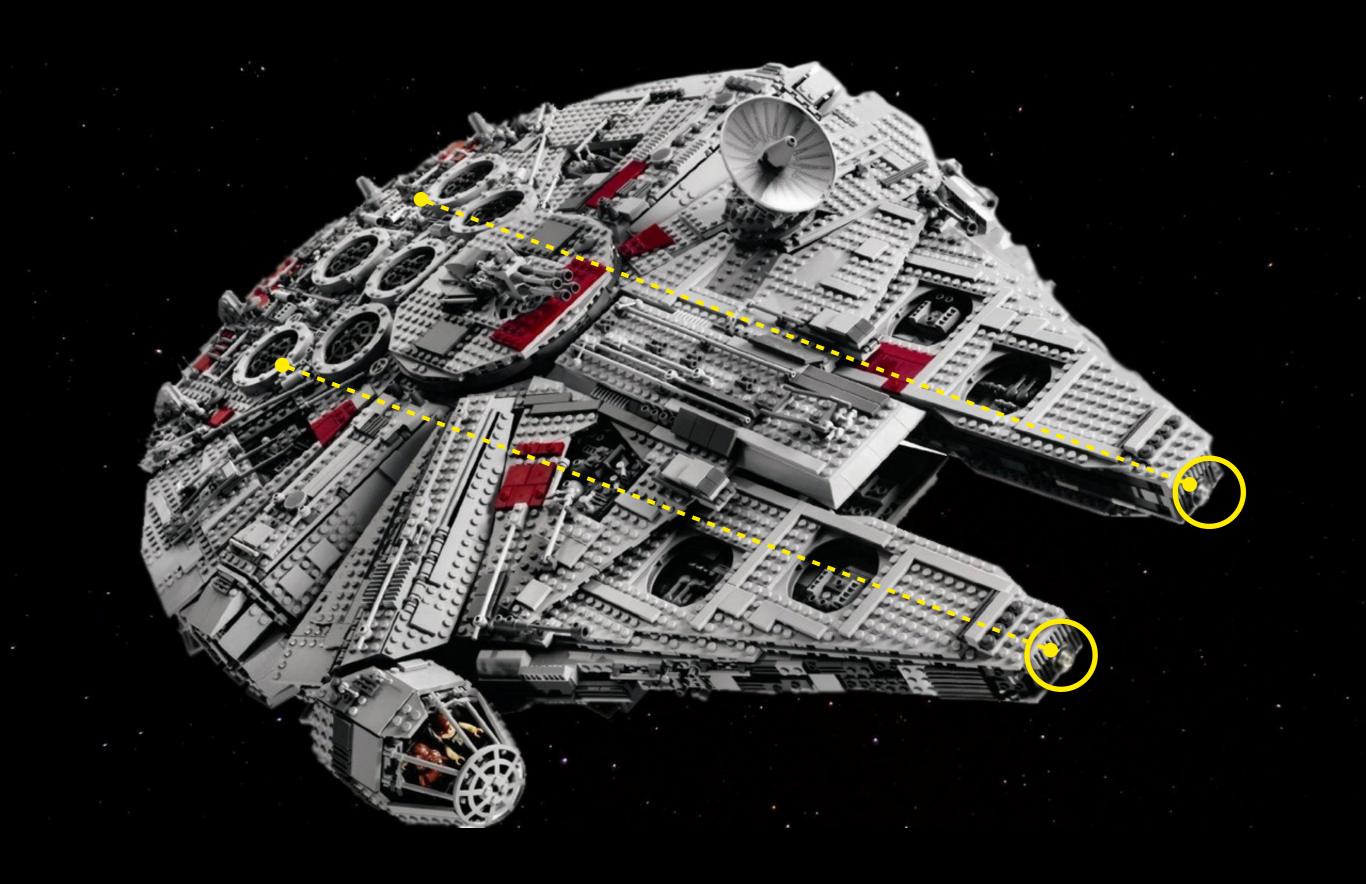

# CSS CRAZY SPECIFIC STYLES

"It doesn't matter how well-considered your source order is; how well you're utilizing the cascade; what naming conventions you use; specificity can undo everything.

- Harry Roberts (@csswizardry)

### WHAT'S SPECIFICITY?

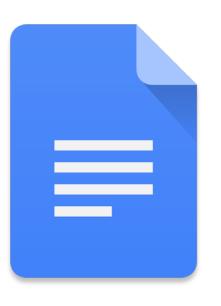

### main.css

```
display: none; list-style: none; box-shadow: 0 -3px rgba(0, 0, 0, 0.
               -ms-box-shadow: 0 -3px rgba(0, 0, 0, 0.1) inset;}.s
button {transition: all 0.25s ease-in-out;-ms-transition: all 0.25
100%; margin: 0; padding: 7px 35px 7px 13px; outline: none; border: no
white;border-color: #555;}#footer .s:focus {border-color: transpar
outline: none;}.s:focus+button {color: #555;}.s+button i {margin-r
wrap {padding-left: 5%;padding-right: 5%;}#page-main {padding-top:
margin-bottom: 80px;position: relative;}.post-main, .template-cont
                      -moz-box-shadow: 0 -1px rgba(0, 0, 0, 0.085)
  0, 0.085) inset:
.085) inset; }.post-main.page-main {margin-bottom: 80px; }.page-titl
bottom: 80px; }.page-404 {text-align: center; }.page-404-title {font
 {text-align: center; position: relative; }.entry-title {margin-bott
last-of-type {margin-bottom: 0;}.entry-content > ul {list-style-ty
block; position: relative; line-height: 1; background: #ff6; }.entry-m
32px:position: relative: \ entry-meta a {nosition: relative: \ entry-
opacity: 0
                                                              (0.1,
ease-in-ou
                                                              eta a:
                                                              absol
entry-meta
                   3,000 - 5,000
                                                              tion:
in-out;-we
                                                              ;}.ent
0;opacity
                                                              \e8b5'
entry-cate
entry-tags
                                                              s a, .
                    lines of code
                                                              sition
uppercase;
color: trai
{display: |
                                                              ative;
100%; left:
                                                              und: #
all 0.4s
                                                              .post
marqin-top
                                                              height
cover {position: absolute;top: 0;left: 0;width: 100%;height: 100%;
 cover;-webkit-background-size: cover;-ms-background-size: cover;
;font-family: NovecentowideDemiBold, sans-serif;font-size: 54px;po
bold; text-transform: uppercase; position: relative; display: inline-
block; \ \ . post-quote > a:hover \ \ \ \ \ opacity: 0.8; \ \ . post-link \ \ \ \ \ background
position: relative;z-index: 10;overflow: hidden;}.entry-link:befor
); z-index: -10; transition: all 0.3s ease-in-out; -ms-transition: al
link:hover::before {top: 0;}.link-icon {margin: 0;padding: 0 15px
-transition: all 0.2s ease-in-out;-moz-transition: all 0.2s ease-i
audio.audio-style1 {padding: 50px 8%;background-repeat: no-repeat;
;height: 40px !important;display: block;}.post-audio .mejs-contain
none; position: static; display: block; \}.mejs-controls .mejs-time sp
  ;background: url(./images/play.png);background-repeat: no-repeat
mejs-pause { background-image: url(./images/pause.png); }.post-aud
```

#main-menu ul ul {position: absolute;left: 100%;top: 0;}.search-bo

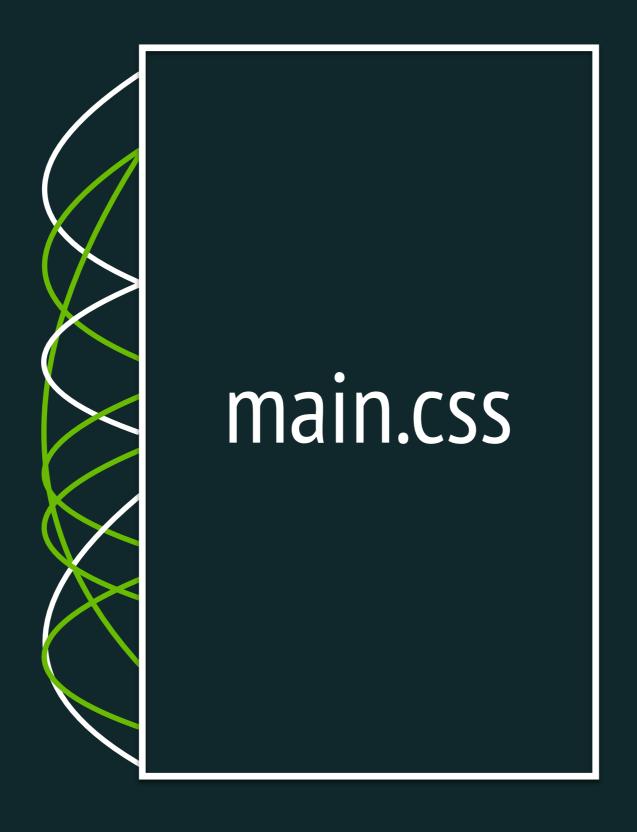

Location in Stylesheet

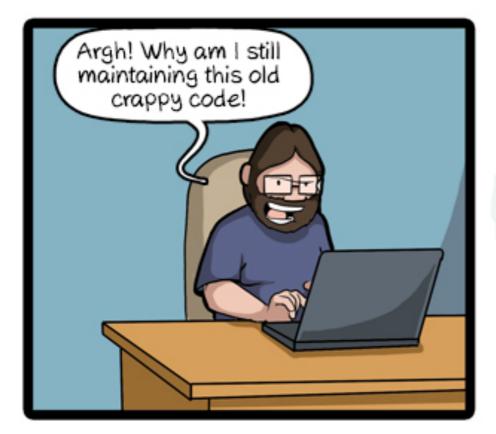

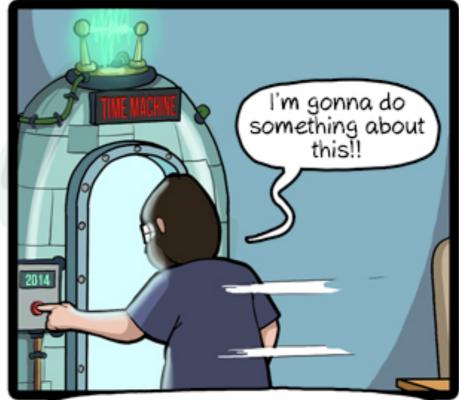

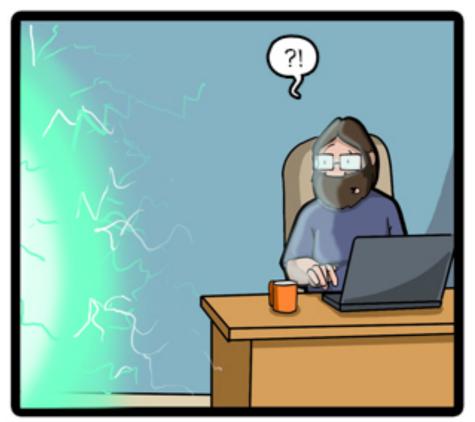

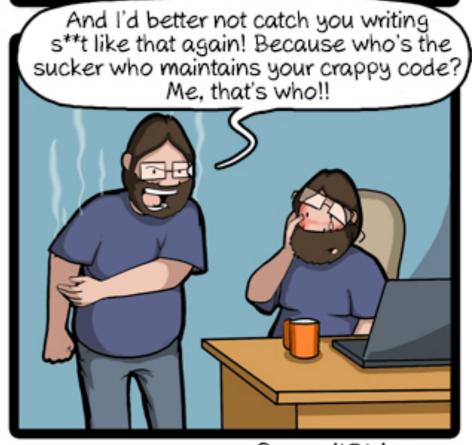

CommitStrip.com

Instead of building beautiful products, you're wasting time and energy fixing someone's poorly written code.

### WHY NOW?

Why is this so

important all of a sudden?

- Everything is "agile"
- Websites have evolved
- Explosion of interest in coding

# ALL CSS IS NOT CREATED EQUALLY

```
p {
  color: red;
  font-size: 1em;
  line-height: 1.5;
}
```

```
html body p {
  color: red;
  font-size: 1em;
  line-height: 1.5;
}
```

### COMMON MISTAKES

- Defaulting to ID for selecting elements
  - #hero instead of .hero
- Selectors that are more than 3 layers deep
  - section #hero ul li a.current-page { ... }
- !important
- a:link

Location in Stylesheet

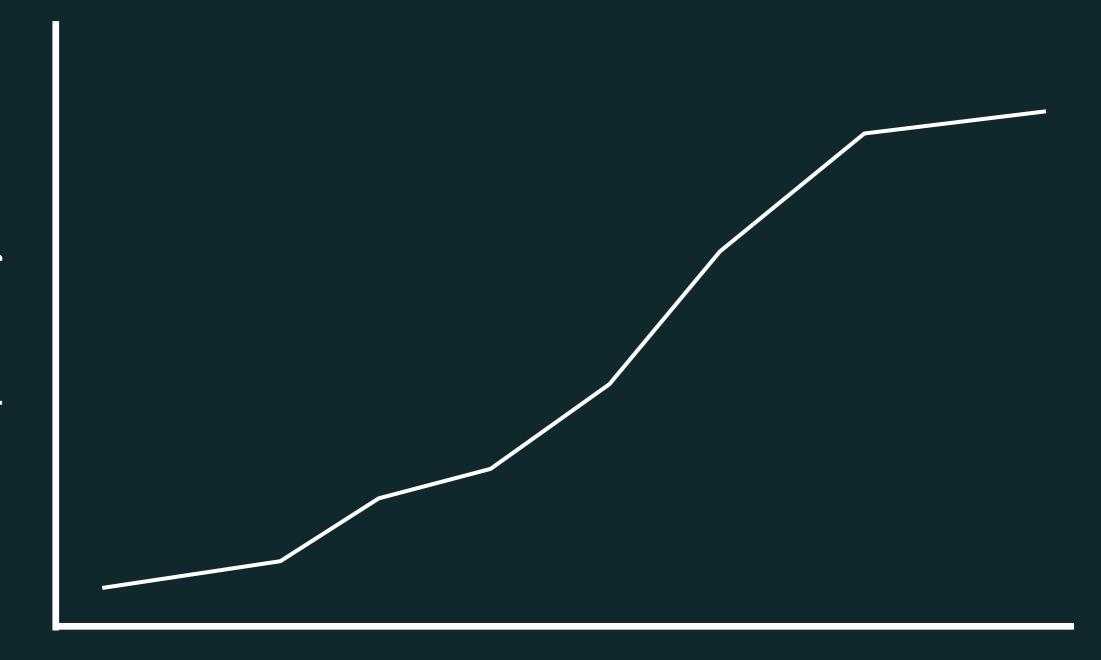

Location in Stylesheet

### MODULAR ARCHITECTURE

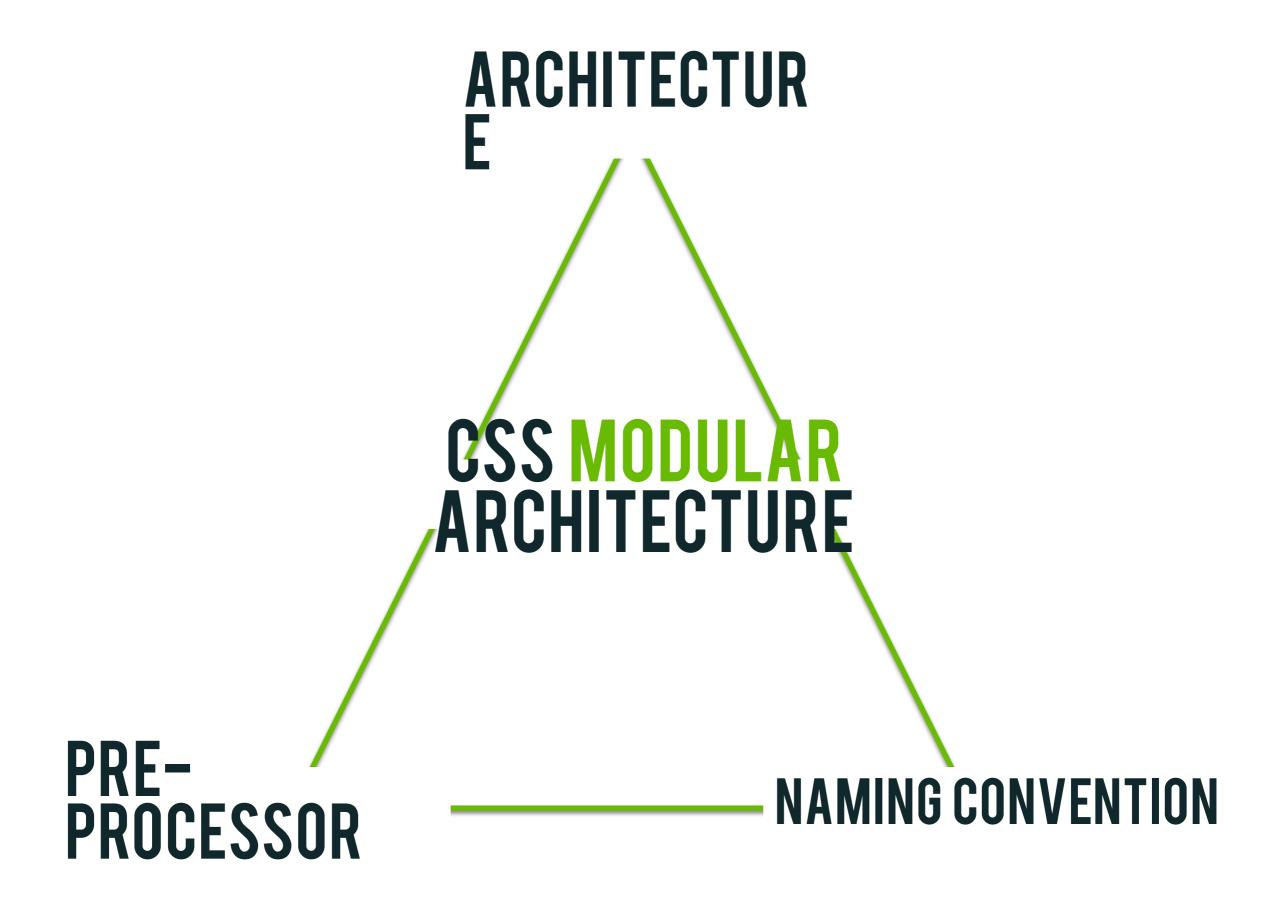

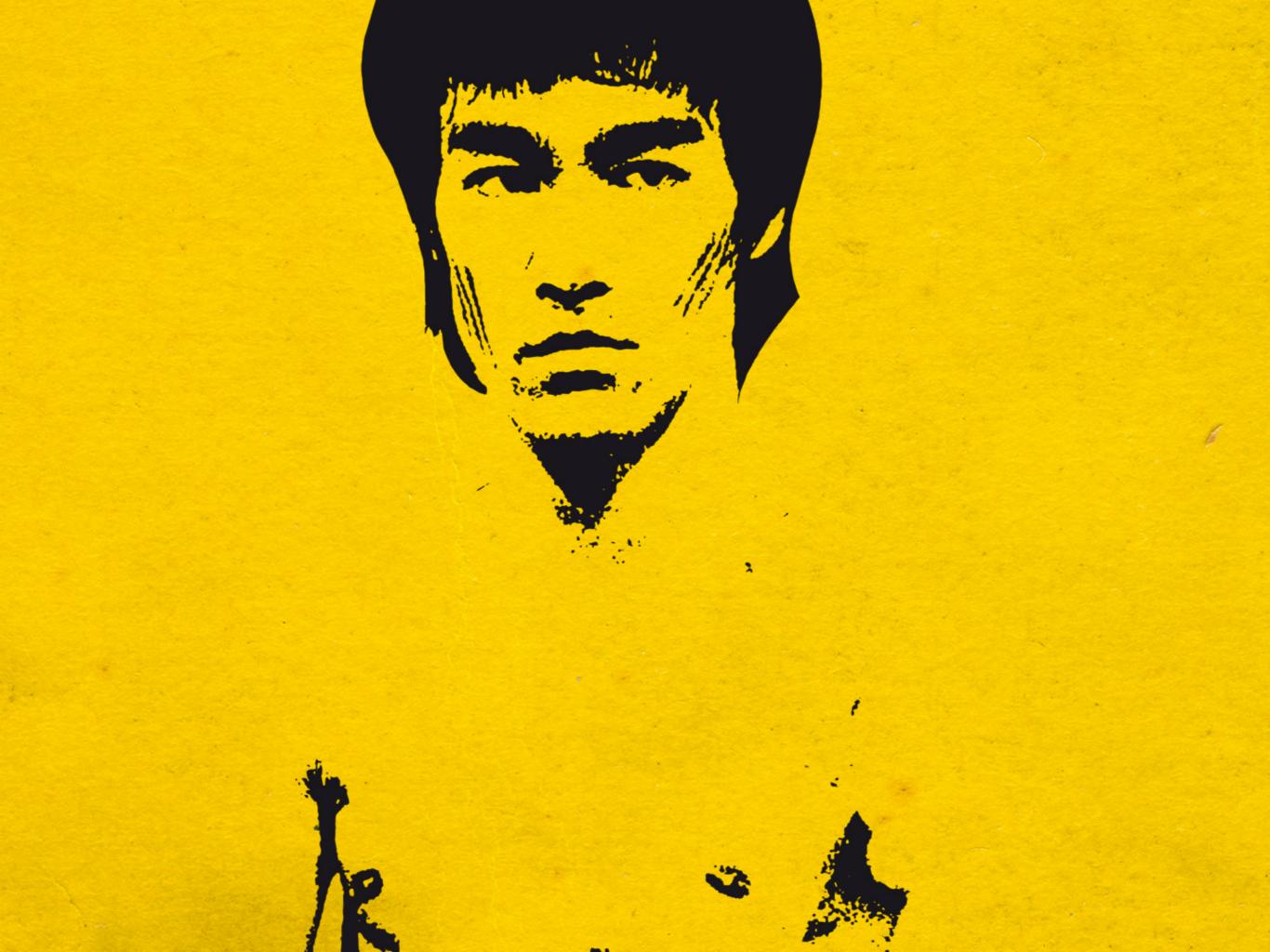

### MY WORKFLOW

PRE-PROCESSOR

ARCHITECTUR E

NAMING CONVENTION

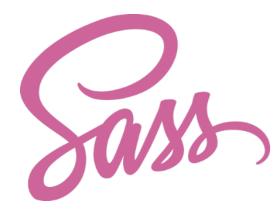

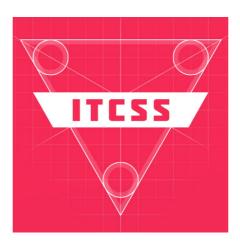

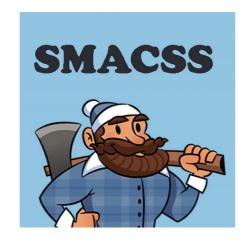

BEM

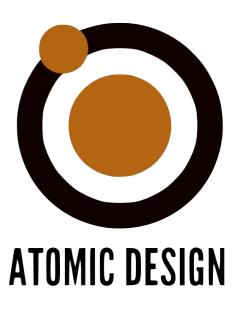

### MY ARCHITECTURE

#### main.css

- 1. **settings** configuration (i.e., colors, fonts, mixins, etc.)
- 2. **vendor** third party styles (i.e., normalize, reset, etc.)
- 3. **base** unclassed HTML elements (i.e., global, html, body, etc.)
- 4. **layout** generic page layout styles (i.e., grid, spacing, etc.)
- 5. **components** UI modules of the site (i.e., buttons, carousels, etc.)
- 6. **pages** custom page layouts (i.e., short marketing campaign)
- 7. **overrides** takes priority over everything else (i.e., 508, etc.)

### NAMING CONVENTION

### BLOCK ELEMENT MODIFIER

.hero\_\_button--primary

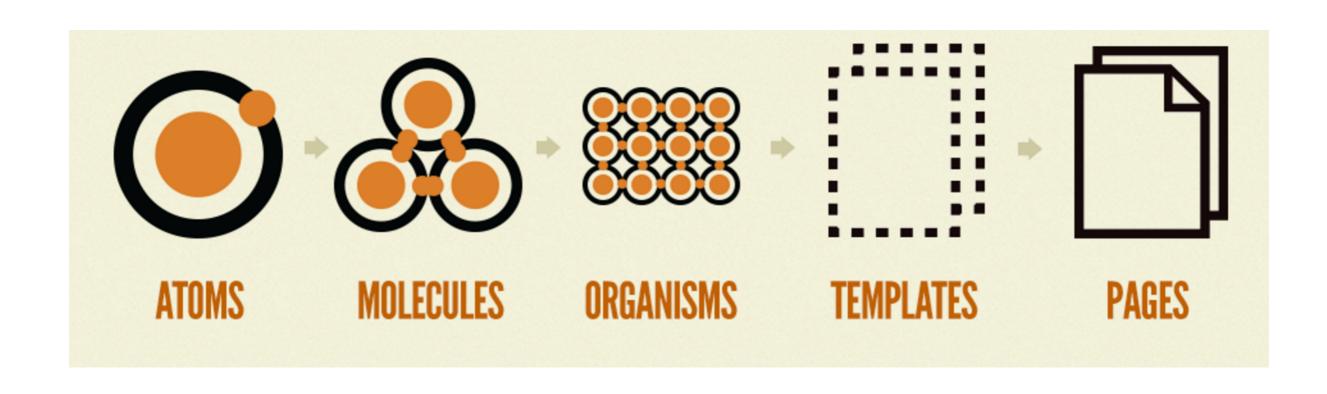

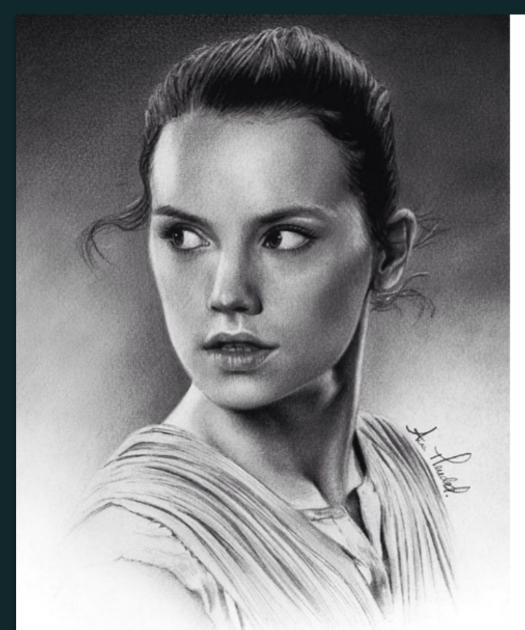

#### angel4mckay

**FOLLOW** 

Person #1, Person #2 and Person 3h #3 like this

Person #3: Nice job!

#starwars #jedi #theforce #maythe4thbewithyou #art #drawing #fanart

Add a comment...

Problem: <a href="http://bit.ly/1TKP5FC">http://bit.ly/1TKP5FC</a>

Solution: <a href="http://bit.ly/10eW0aP">http://bit.ly/10eW0aP</a>

# FINALTHOUGHTS

### GENERAL RULES

- 1. Always choose classes over IDs for selectors\*
- 2. Avoid using general element selectors (i.e., h1, h2, p, span, etc.)\*
- 3. If you have more than 3 selectors in a declaration, you're probably doing something wrong\*
- 4. If your BEM class name is more than one level deep, you need to break it up into something small.
- 5. In the event you have to use !important or a very specific selector, add a quick comment so that future developers can make an informed decision.

### THINGS TO REMEMBER

- 1. You won't get it right the first time.
- 2. "Simpler is better" when writing good CSS
- 3. Discipline to write beautiful CSS is one of the hardest parts
- 4. Remember to pick and choose what works best for your team and projects.
- 5. This philosophy is just as much about improving code quality as it is for keeping your mental sanity

### TOOLS INVENTORY

#### Pre-Processors

- Sass (SCSS) <a href="http://sass-lang.com/">http://sass-lang.com/</a>
- Stylus <a href="http://stylus-lang.com/">http://stylus-lang.com/</a>

#### Architecture

- ITCSS <a href="http://itcss.io/">http://itcss.io/</a>
- SMACSS <a href="https://smacss.com/">https://smacss.com/</a>

#### Naming Conventions

- BEM <a href="http://getbem.com/">http://getbem.com/</a>
- Atomic Design <a href="http://atomicdesign.bradfrost.com/">http://atomicdesign.bradfrost.com/</a>
- OOCSS <a href="https://www.smashingmagazine.com/2011/12/an-introduction-to-object-oriented-css-oocss/">https://www.smashingmagazine.com/2011/12/an-introduction-to-object-oriented-css-oocss/</a>

### ADDITIONAL RESOURCES

- Managing CSS Projects with ITCSS by Harry Roberts
   https://speakerdeck.com/dafed/managing-css-projects-with-itcss
- Atomic OOBEMITSCSS by Una Kravetz <u>http://www.sitepoint.com/atomic-oobemitscss/</u>
- An Introduction to BEM
   http://getbem.com/introduction/
- Installing Sass
   http://sass-lang.com/install

# 

# THANKYOU!

If you have any additional questions, feel free to reach out to me @bencodezen!